# Guide pour rejoindre (avec un ordinateur) une réunion Zoom à partir d'un lien reçu par courriel sans installation de programme sur votre ordinateur

*Attention, dans cette configuration vous entendrez tous les intervenants mais seul celui qui a pris la parole sera visible sur votre écran*

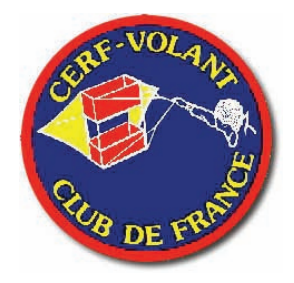

## **1. Dans votre courriel, cliquer sur le lien reçu**

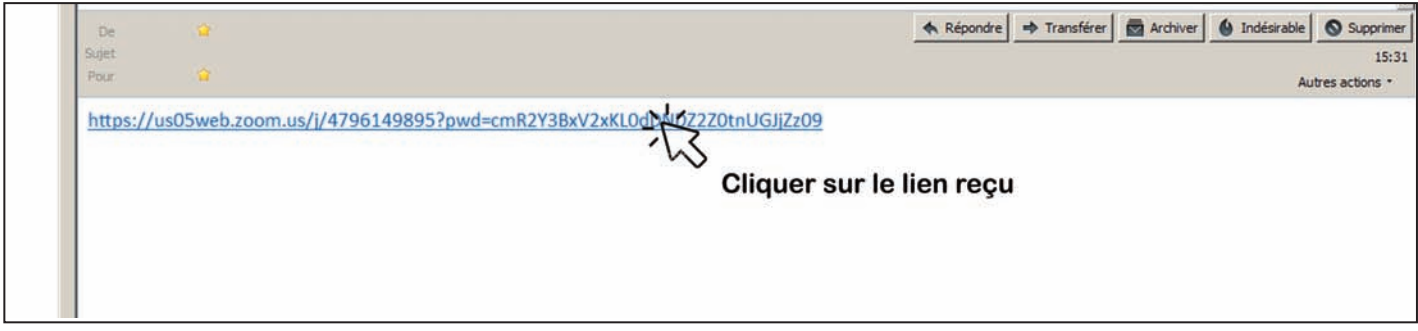

## **2. Succession des écrans que vous allez avoir sur votre navigateur internet.**

Il faut simplement suivre les consignes rajoutées sur les captures d'écran

Si cette boite de dialogue s'affiche, (demande de lancement d'un fichier programme), cliquer sur "Annuler".

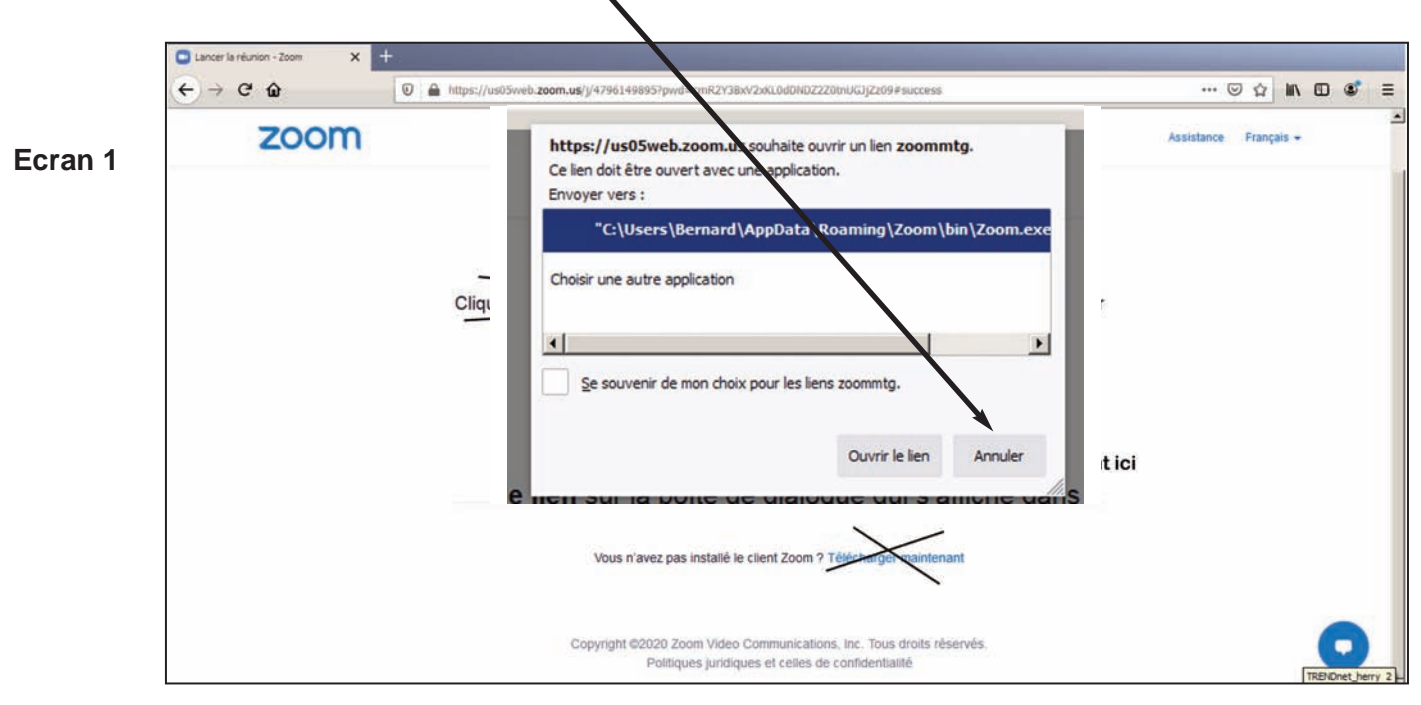

## Cliquer ensuite directement sur "Lancer la réunion"

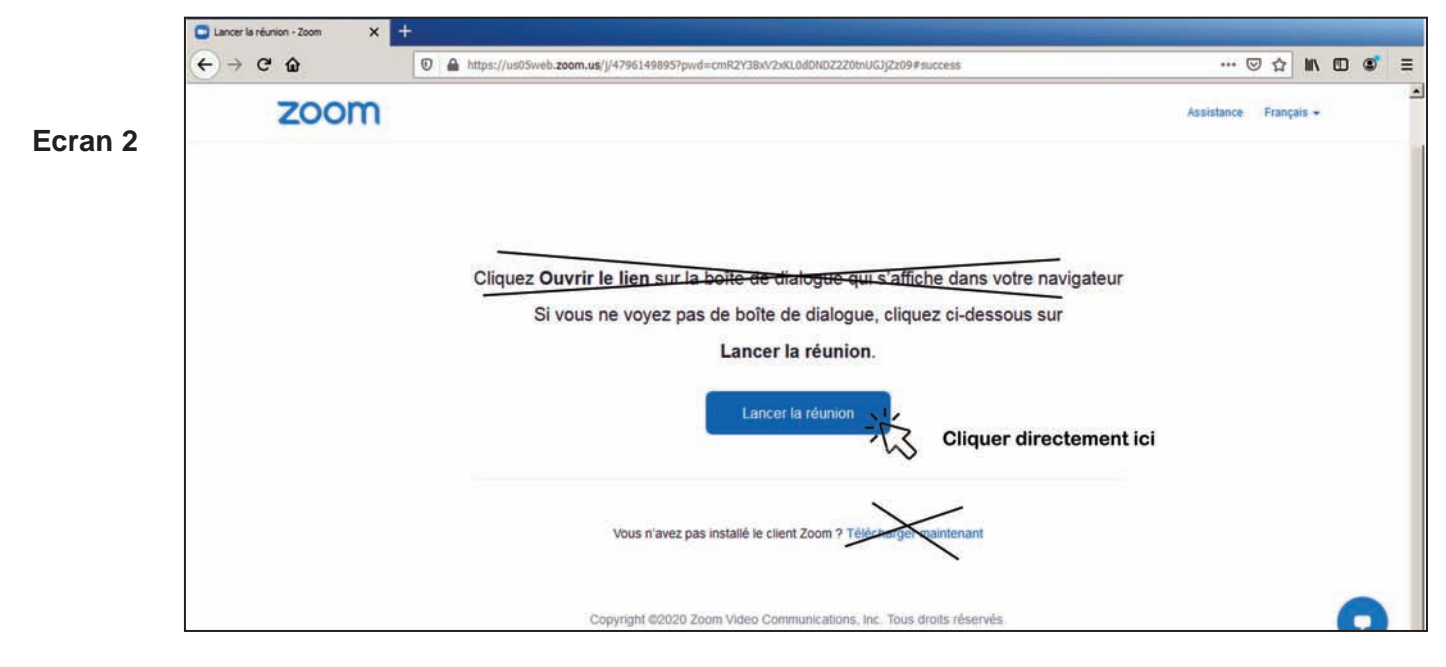

Une nouvelle ligne apparait, cliquer sur "Rejoignez depuis votre navigateur"

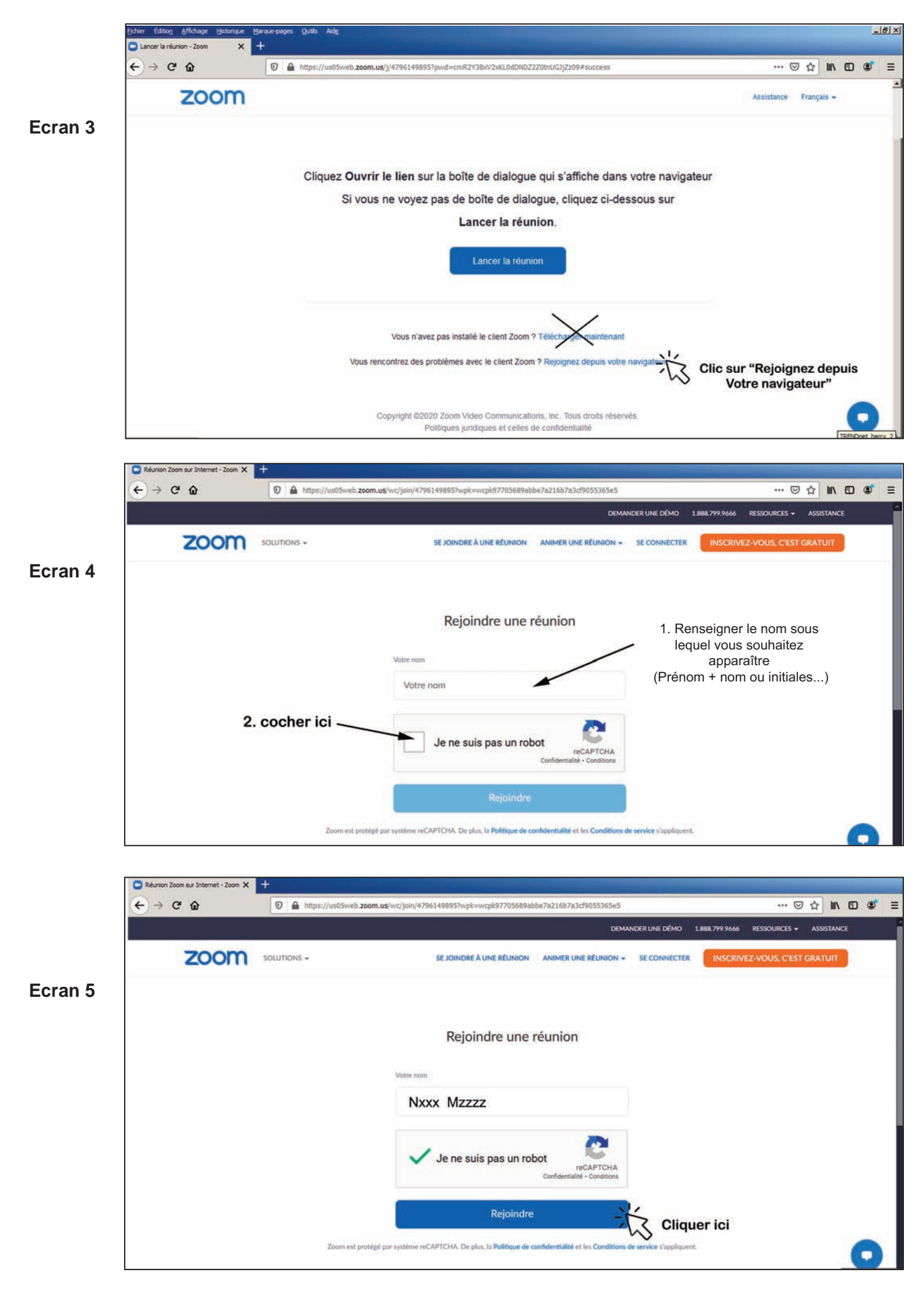

L'animateur est prévenu de votre arrivée et va vous autoriser à rentrer

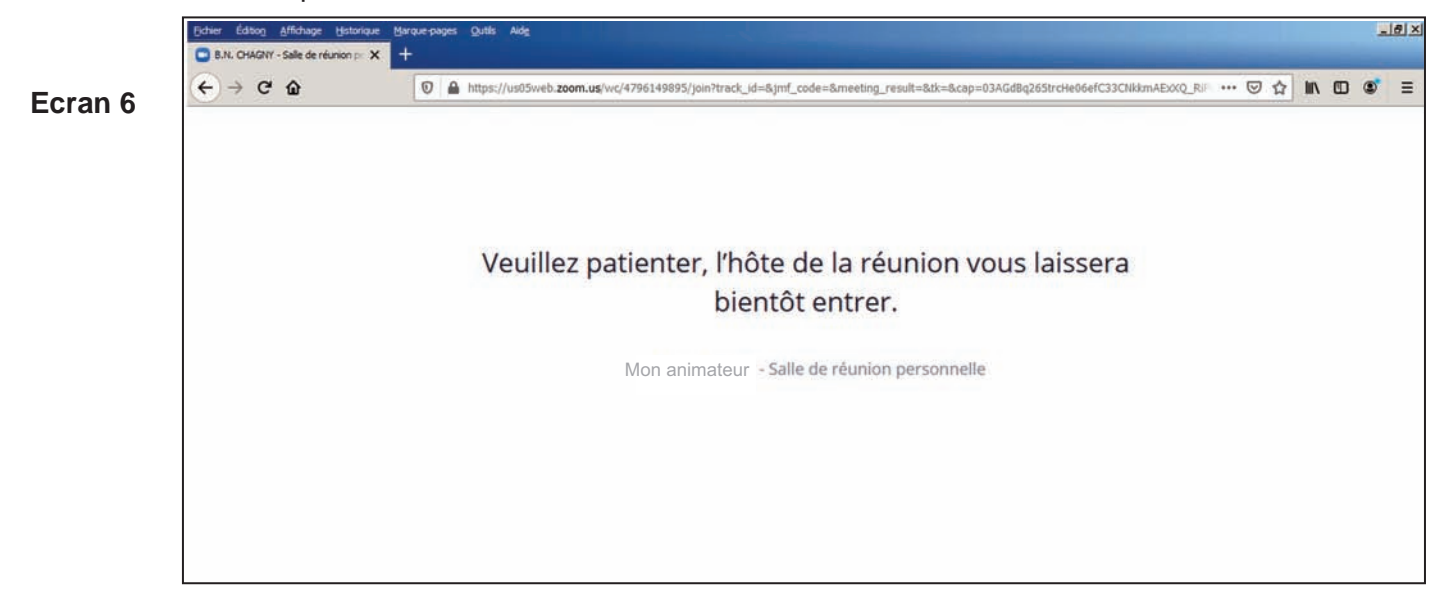

Connexion de votre ordinateur en cours

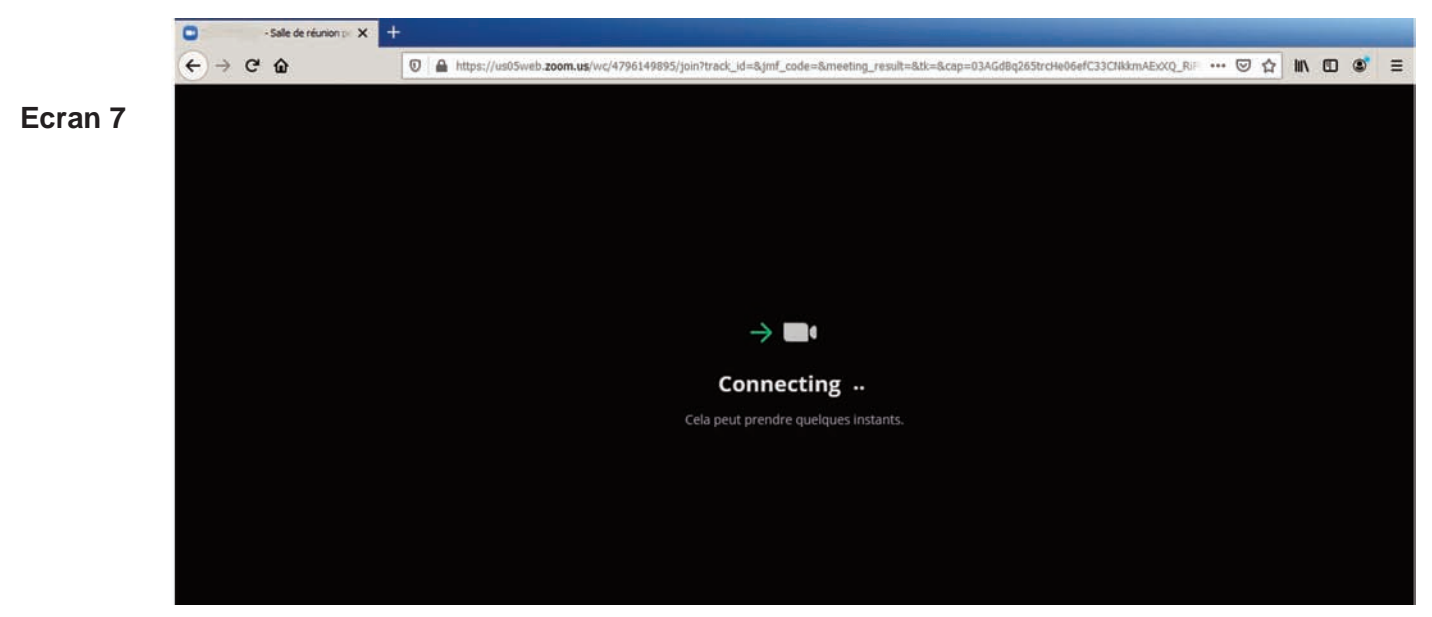

Activer le son

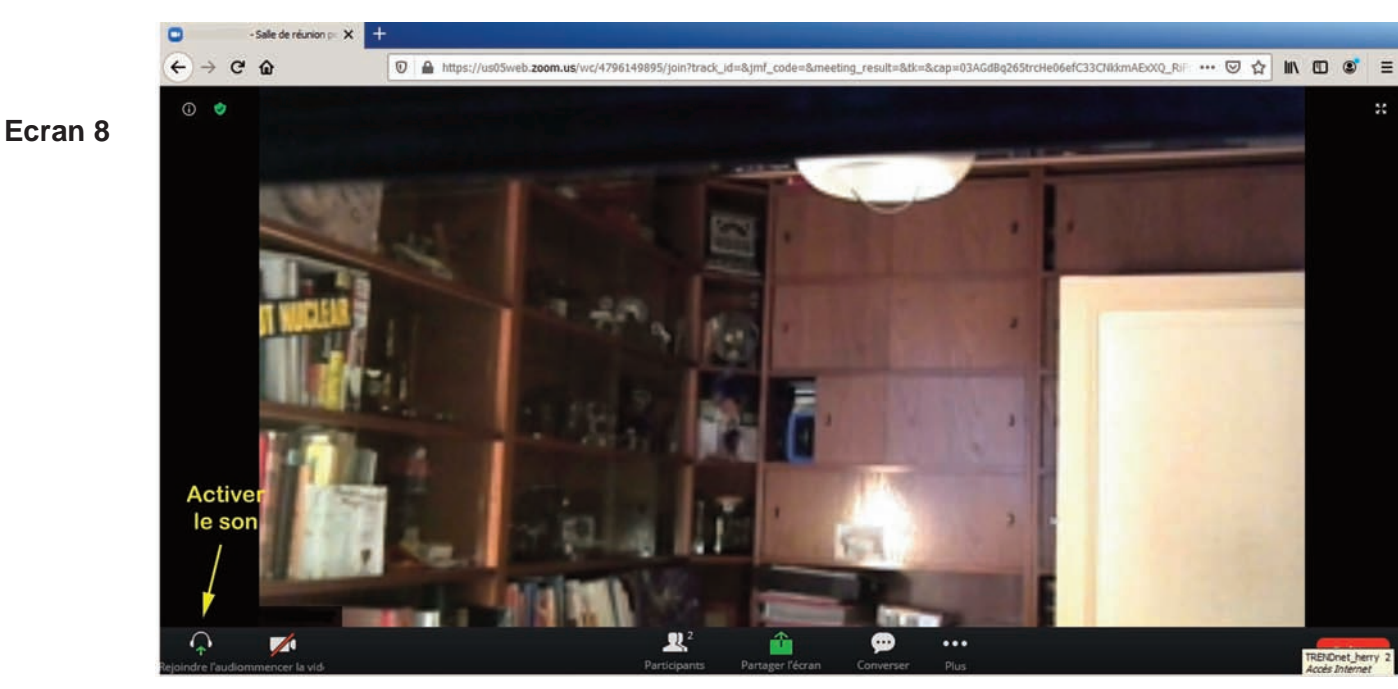

Confirmer "Rejoindre l'audio par ordinateur"

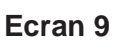

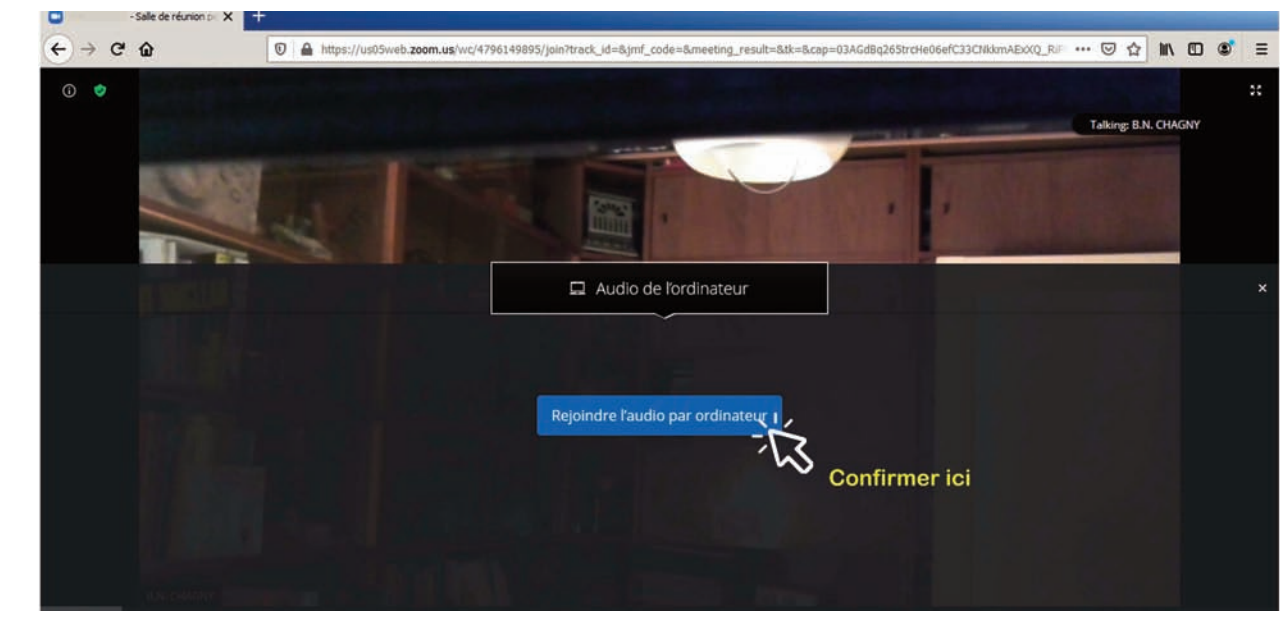

#### Autorisez la connexion audio

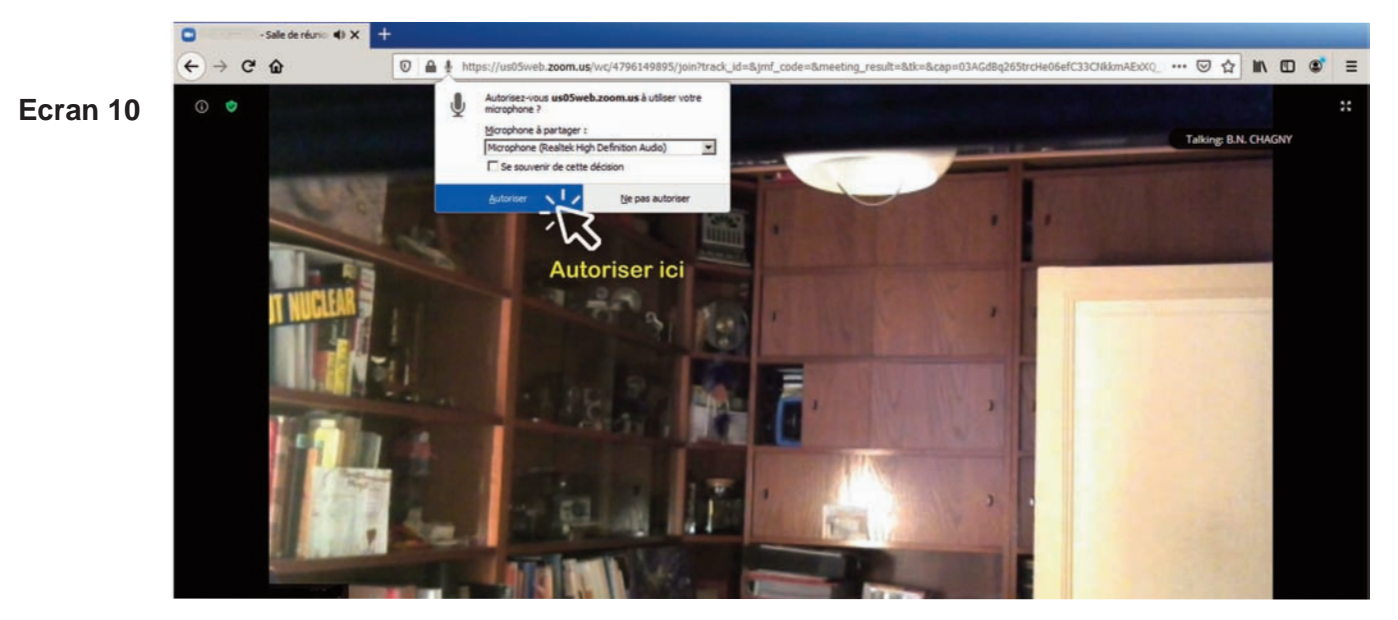

#### Activer la caméra

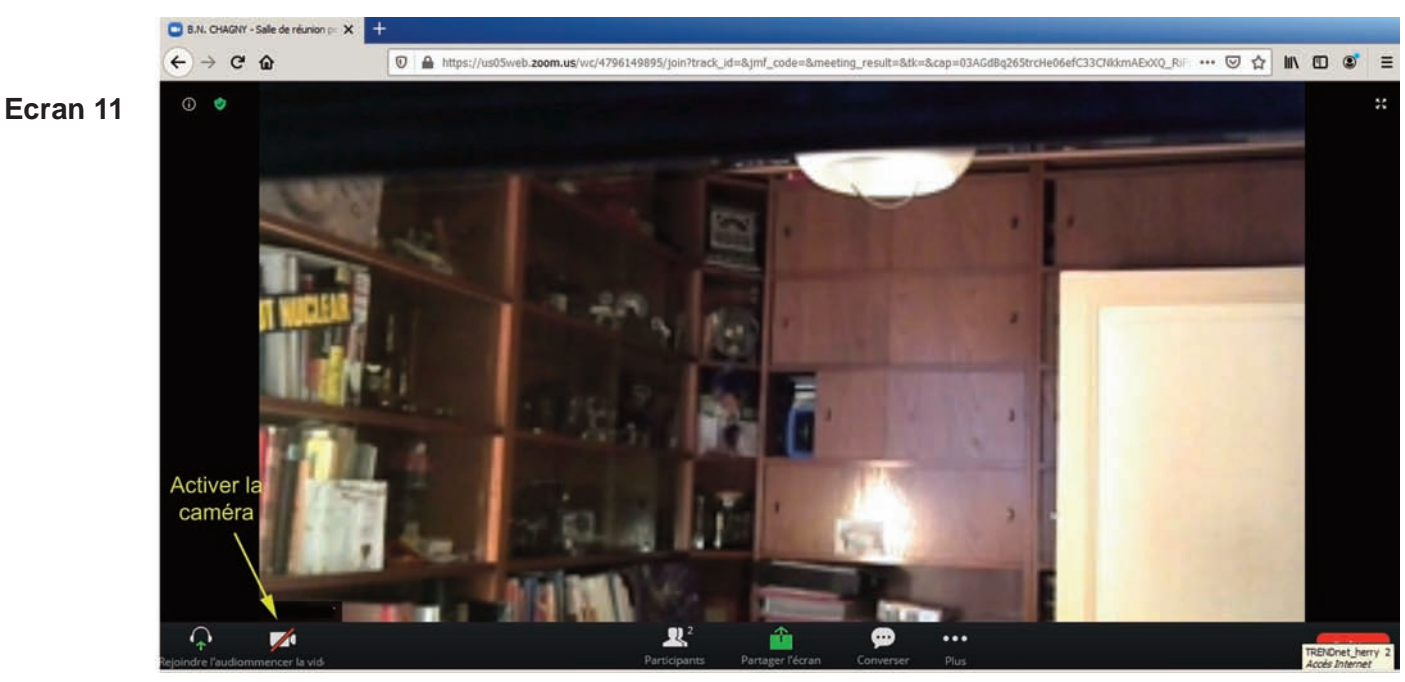

## Autoriser la connexion vidéo

Salle de réunion p. X

Ecran 12

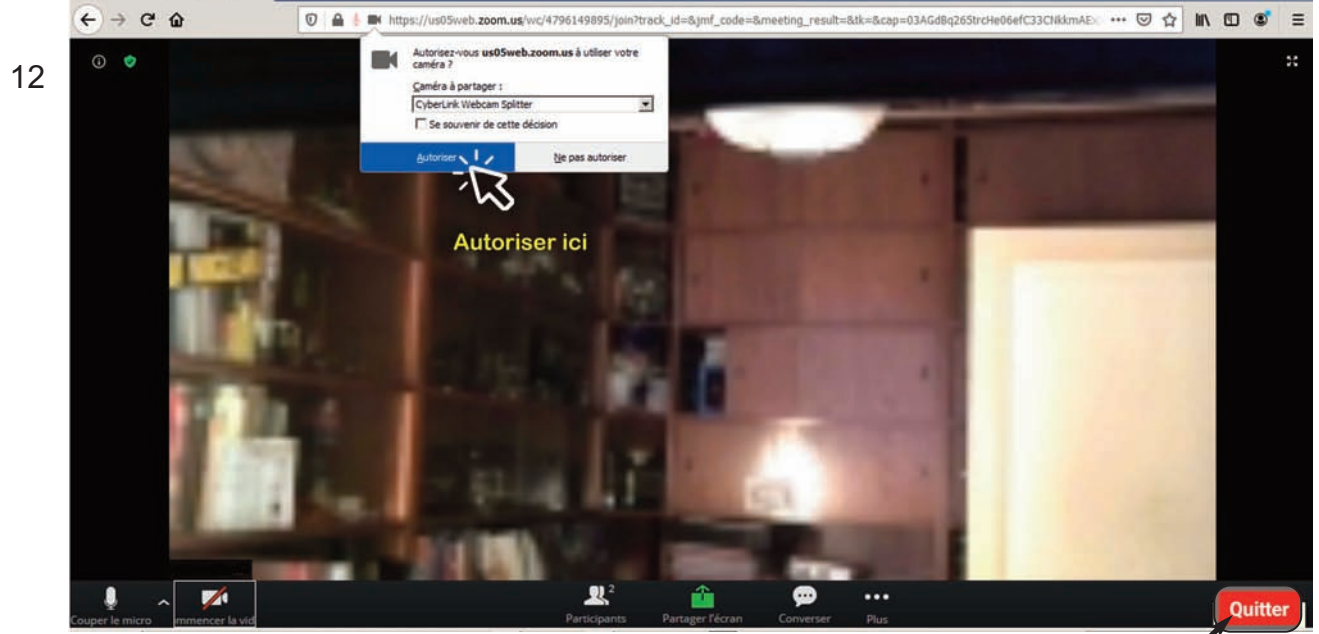

Pour quitter la réunion, cliquer ici  $\triangleleft$ 

## **3. Problèmes rencontrés**

## • Caméra et micro (à vérifier avant la réunion)

- Sur un ordinateur portable, vérifier bien la présence d'une caméra sur la bordure plastique en haut de votre écran, juste au milieu. Elle aura peut-être besoin d'être activée (souvent par une touche dédiée portant le symbole d'une petite caméra) avec une combinaison touche Fn et F1 à F12, par exemple Fn + F4. Si la caméra est présente, vous avez obligatoirement un micro.

- Si vous utilisez une tour avec un écran indépendant ou si votre portable n'a pas de caméra, il faut disposer d'une Webcam et l'installer. Vous aurez alors caméra et micro.

## • Durant la réunion

Si les autres participants ne vous entendent ou ne vous voient pas, vérifier bien que les petites icones "micro" et "vidéo", en bas à gauche de votre écran, ne sont pas barrées de rouge. Si c'est le cas, cliquer dessus pour

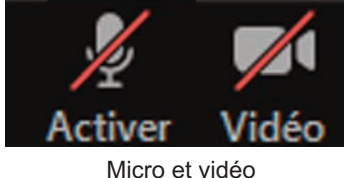

non activés

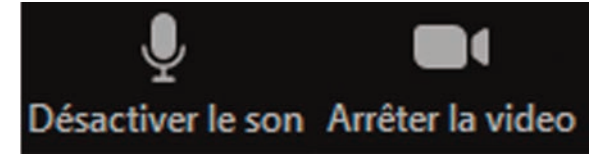

Micro et vidéo activés

activer.

Si vous n'entendez pas les participants, vérifiez que vos enceintes sont en service ou (sur un portable) que la touche Fn + coupure du son n'a pas été activée. Vérifiez que le volume du son de votre ordinateur est suf-

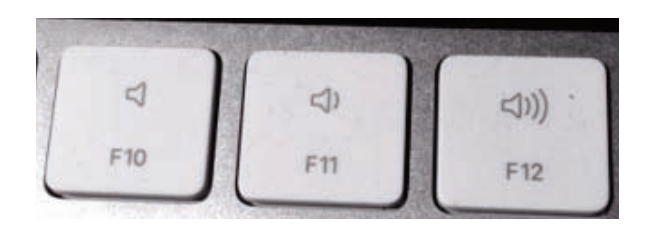

Lorsque le nombre de participants est important, il est conseillé de couper son micro si l'on ne parle pas.  Cela permet d'éviter des perturbations pour l'écoute (brouhaha, effet Larsen..)

En cas d'oubli de remise en service, des alertes peuvent être envoyés par l'animateur sur votre écran : ici une demande d'activation de la vidéo

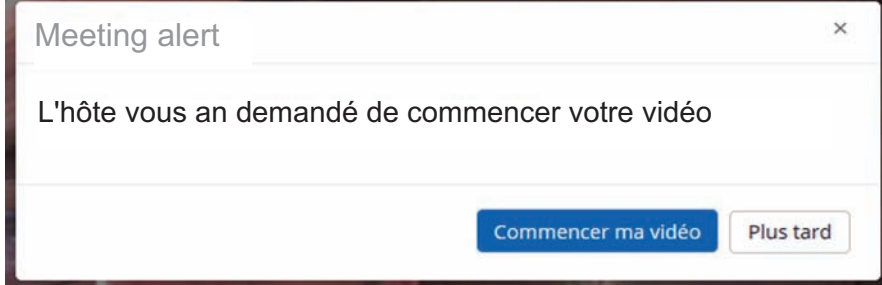